provide the best service !

**Graser Technology** 

Technical Note --Allegro中走线长度的设置

**Jacky Jin Application Engineer [Jacky@graser.com.cn](mailto:Jacky@graser.com.cn)**

GRASER TECHNOLOGY. INC. THE COMPUTER OF A SECOND CONTROLLER COMPUTER SERVICE SERVICE SERVICE SERVICE SERVICE S

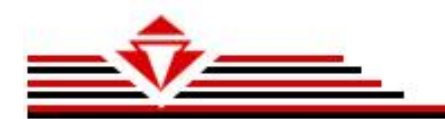

## PROPAGATION\_DELAY

PROPAGATION\_DELAY这个设定主要用来对Net绝对长度的设定,如要求设定一组Net的长 度要 在*Min* Mil到 *Max* Mil之间的话,就可以用这种设定来完成.

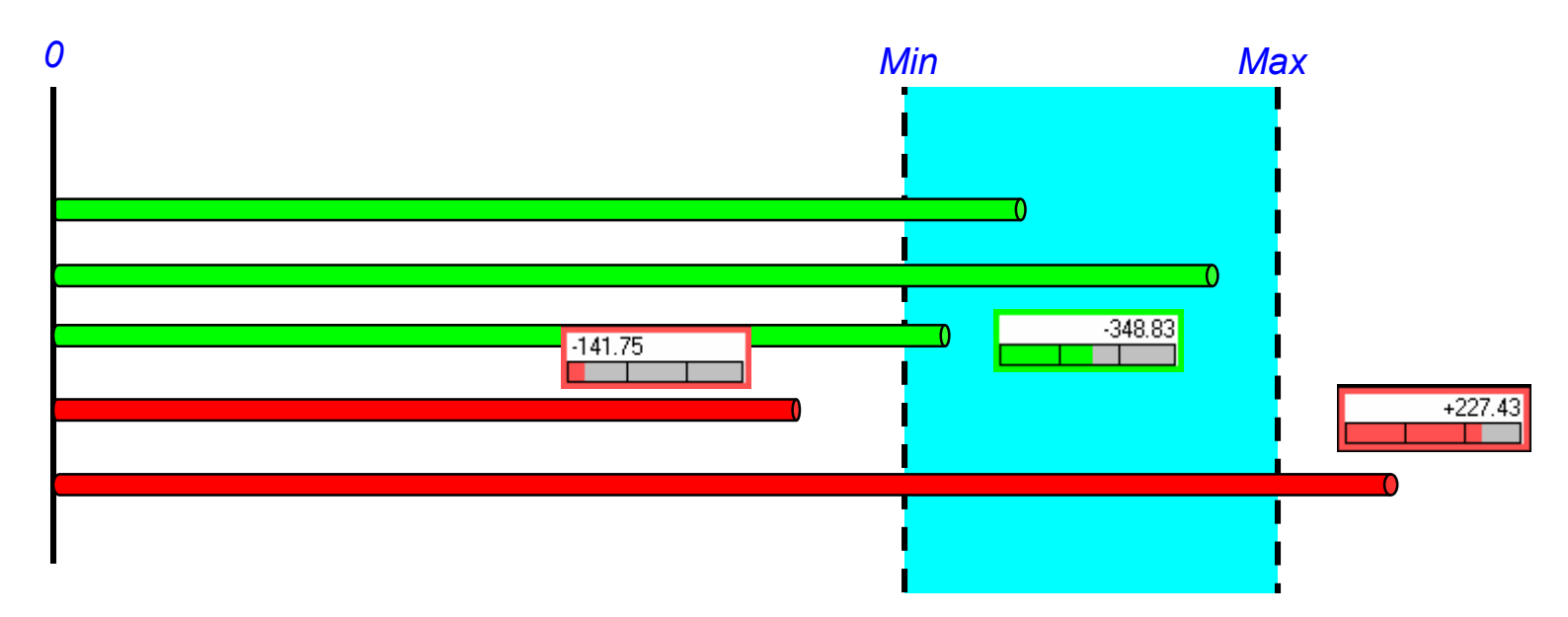

要求走线Net长度在Min与Max之间就正确,否则会有DRC错误提示

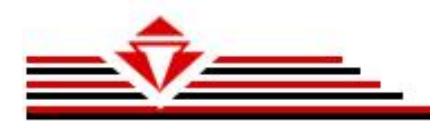

设定步骤

- 1. 点击菜单Edit>Properties
- 2. 选择要设定的Net
- 3. 选择PROPAGATION\_DELAY
- 4. 输入设定的值 (下面会对值的写法作介绍)
- 5. OK

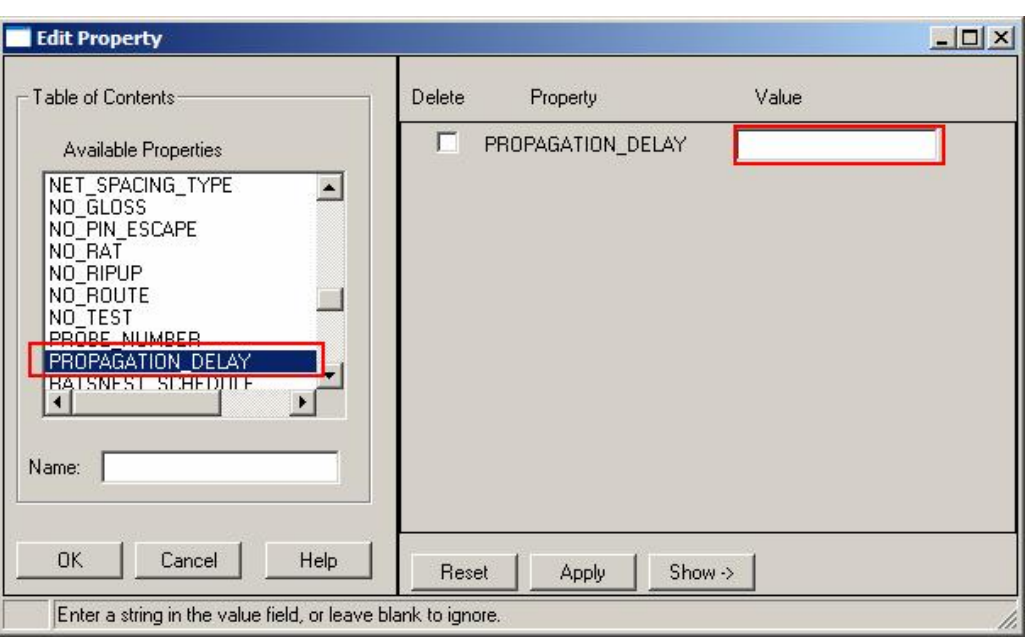

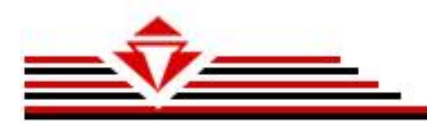

设定值的写法

如果一个Net只有连接两个Pin就可以用下面这种语法:

L : S : *min : max* , L:S 是固定格式就可以了,后面的min是Net长度的最小值,max是最大值

如果只要求Net长度在多少之内就可以省略min值,如: L : S : : *max*

相反如果只有求在多少以上就可以省略max值,如:L : S : *min* :

如果一个Net连接多个Pin,而只要求某个Pin到某个Pin的走线长度在多少范围内就可以,这种情况的设定 就相对复杂些,具体要写出连接的Pin,语法见下面:

*Ux1.Piny1 : Ux2: Piny2: min: max*, 就是前面要写出具体从那个零件的哪个pin到哪个零件的哪个pin,

下面是实际的例子:

PROPAGATION\_DELAY = L:S:1200 MIL:1400 MIL 后面蓝色部分就是要在设置是输入的,其实MIL可以 省略会自动产生,设定走线长度要求在1200Mil到1400Mil之间,

PROPAGATION\_DELAY = L:S:1200: 设定走线大于1200Mil就可以了

PROPAGATION DELAY = L:S: :1400 设定走线小于1400Mil就可以了

PROPAGATION\_DELAY = U1.2:R1.1:500:600 设定U1的Pin2到R1的Pin1的走线长度在500Mil与 600Mil之间

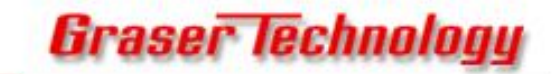

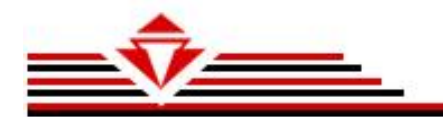

## RELATIVE\_PROPAGATION\_DELAY

RELATIVE PROPAGATION DELAY这个设定主要用来对一组Net做等长设定,如要求设定一组 Net的长 度误差要在*Tolerance* Mil之间的话,就可以用这种设定来完成.

这里会多一个基准线的概念,就是其它设定的走线需要和这基准线来比较,如果比它长多少,短多少 都在*Tolerance*之内就是达到要求的,

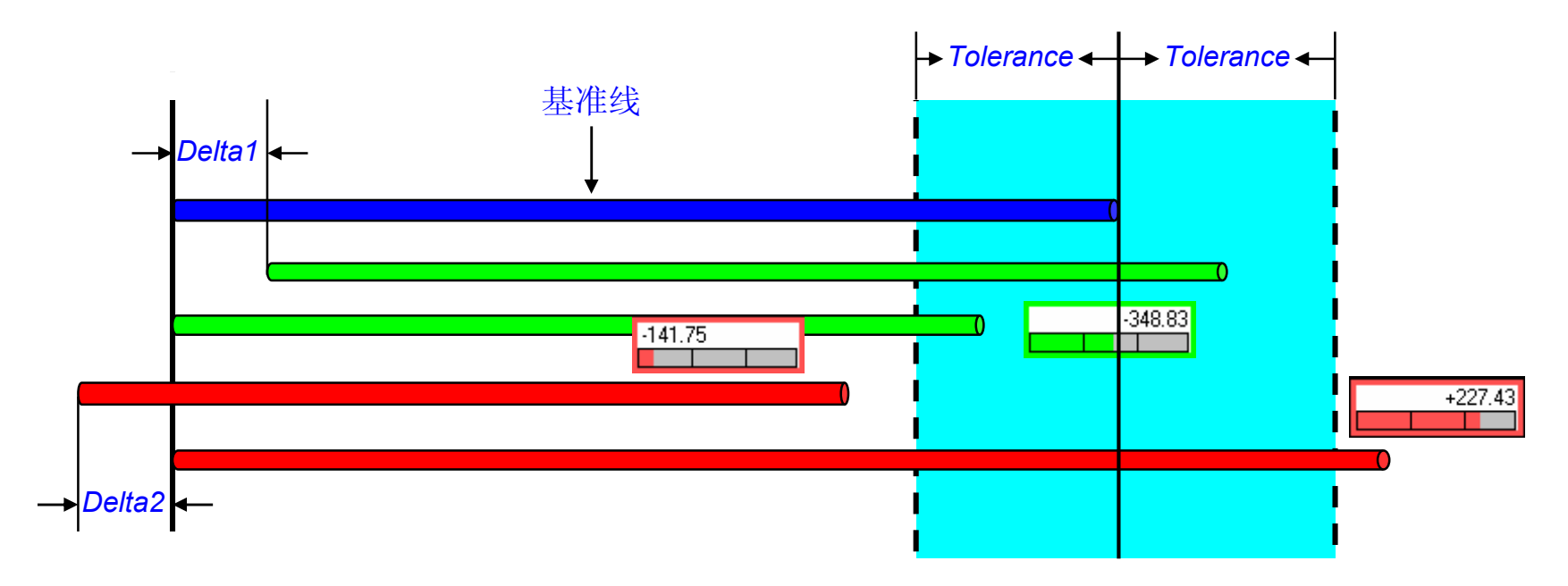

如果走线Net长度达到要求就显示绿灯,否则就显示红灯并会有DRC错误提示

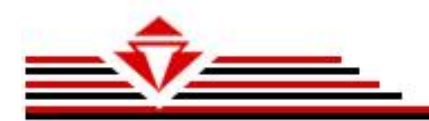

设定步骤

- 1. 点击菜单Edit>Properties
- 2. 选择要设定的Net
- 3. 选择REVELATE\_PROPAGATION\_DELAY
- 4. 输入设定的值 (下面会对值的写法作介绍)
- 5. OK

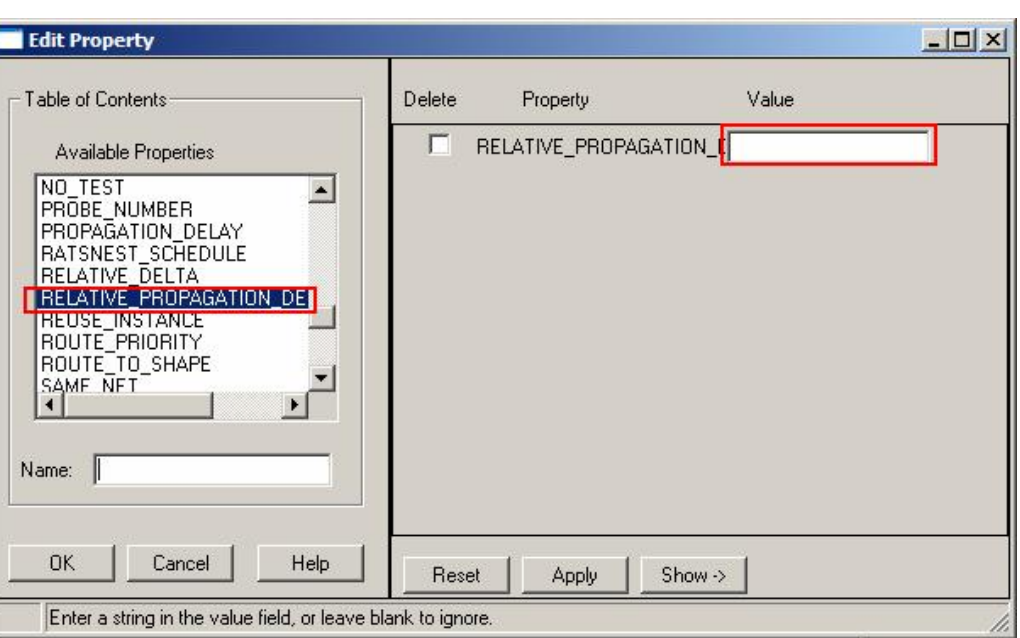

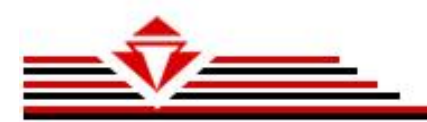

设定值的写法

这个设定的语法写法和前面的有点类似,不过比PROPAGATION DELAY复杂,具体见下面:

这里主要讲解两个Pin的Net的设定,多Pin的设定只要把L:S改成具体的Pin就可以了.

语法: *Group* : G : L : S : *Delta* : *Tolerance*

*Group* :等长组名,不要和以定义的BUS\_NAME的值相同,建议可以在原来值前面加R\_定义

*Delta* :这个值可能有点难理解,就是设定的这个走线的长度要比基准线长还是短多少,一般都是要求和基 准线一样长,那就是这里的为 0, 如果要长就用+Delta,短就用-Delta,+可以省略

*Tolerance* :与基准线之间的误差,可以是具体值(xx Mil) 也可以用百分比(xx%),

注意:Tolerance的值为+/-多少,如果写50,就是误差为+/- 50Mil, 其实误差就是100Mil

另外对一组设定好等长的走线还要指定基准线, 基准线的值和前面一般的一样,就是Delta和Tolerance项 省略,那样系统就默认为这组等长线的基准线

例: 要设定一组Data线等长, 误差为+/-25Mil, 如果没有特别要求特定线为基准, 可以自己选择基准线

先设定所有走线:RELATIVE\_PROPAGATION\_DELAY=R\_DATA:G:L:S:0:25

再特定设基准线: RELATIVE\_PROPAGATION\_DELAY=R\_DATA:G:L:S::

如果有根线要比基准线长50Mil则设定为:

RELATIVE\_PROPAGATION\_DELAY=R\_DATA:G:L:S:50:25